Bitget交易所是一款超棒的区块链教育平台,这里有着非常安全的交易系统,同时 全部的交易过程都是安全透明的,让用户能够更快的找到自己的交易信息,也能够 第一时间获取到币圈中的投资动态。

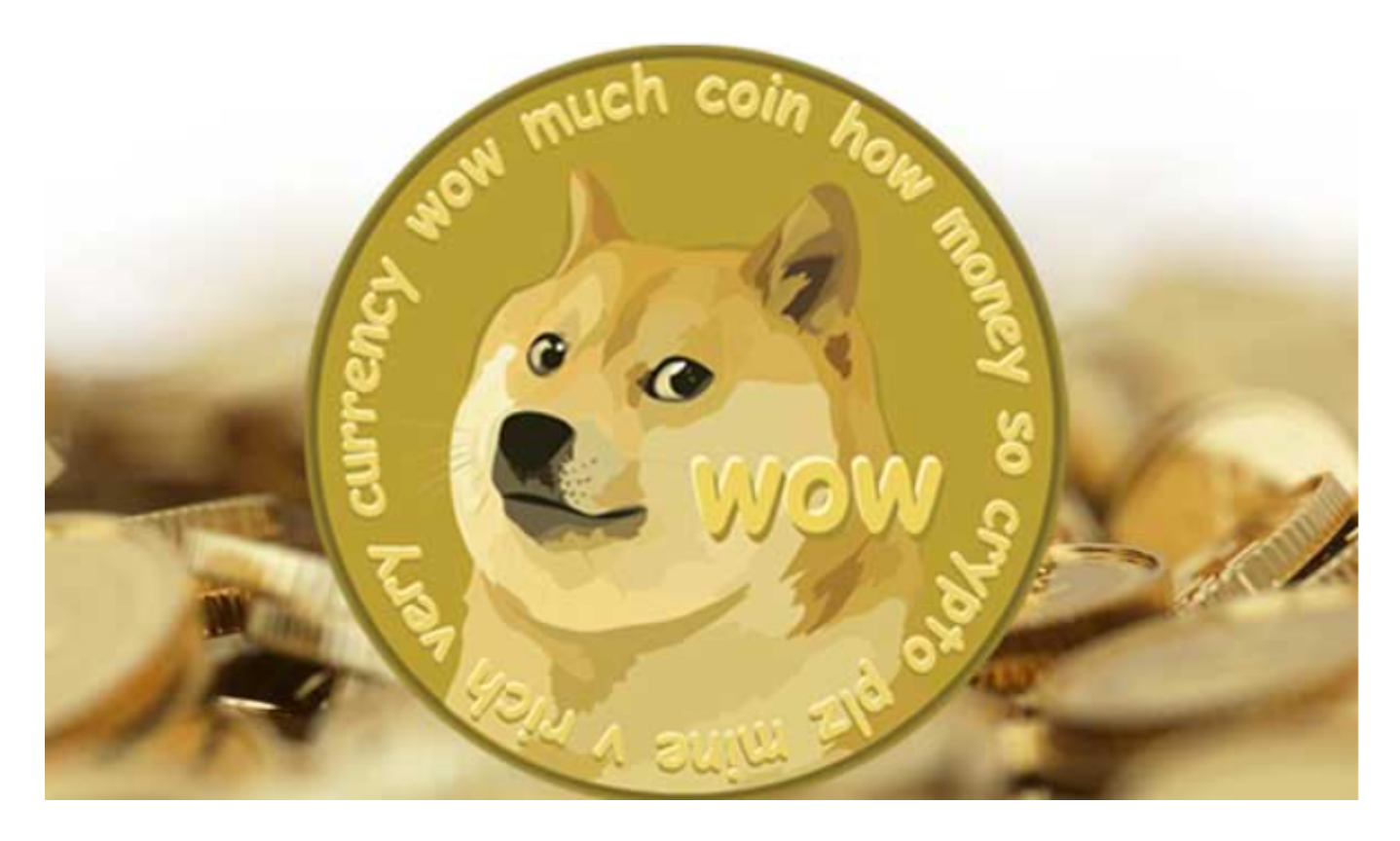

您可以通过以下步骤下载和安装Bitget的最新APP:

 1.iOS用户:打开App Store,搜索"Bitget",找到Bitget的官方APP并下载安装。

 2.安卓用户:打开Google Play商店,搜索"Bitget",找到Bitget的官方APP并下载安装。

3.官方网站:您也可以直接访问Bitget的官方网站,查找到对应的APP下载链接, 然后在手机上下载安装。

 下载并安装Bitget APP后,您可以注册一个账户并登录,然后可以进行狗狗币的 交易。以下是一般的交易步骤:

1.注册账户: 在Bitget APP上注册一个账户, 并完成身份验证和安全设置。

2.充值:在您的Bitget账户中选择"充值",您可以选择使用人民币或其他数字货 币进行充值。充值完成后,您的账户将会显示对应的资金余额。

3.搜索狗狗币交易对:在Bitget的交易界面上,您可以搜索"狗狗币"或者直接找 到狗狗币的交易对,比如DOGE/USDT。

4.下单购买: 选择狗狗币的交易对后, 您可以输入购买数量和价格, 然后确认交易 。确保您的交易操作准确无误。

 5.提现狗狗币:一旦您购买了狗狗币,您可以选择将狗狗币提现到您的数字货币钱 包中,以提高资产的安全性。

 在用户登陆之前,Bitget要求用户进行谷歌验证或短信验证。用户可以在安全设置 中进行双重验证的设置。启用谷歌验证时,需要在手机上下载谷歌验证器,并将Bit get账户和谷歌验证器进行绑定。启用短信验证时,需要输入手机号码,并且在每 次登陆时都需要输入接收到的验证码。

为了进一步保障用户的账户安全,Bitget提供了IP白名单设置,只有在指定的IP地 址下才能进行登陆和操作。用户可以在安全设置中进行IP白名单的设置,添加或删 除指定的IP地址。

 在Bitget登陆的过程中,要注意账户安全。为了保障账户安全,用户需要设置强密 码、启用谷歌验证或短信验证,设置IP白名单等。除此之外,用户还需要注意平台 钓鱼网站的存在,保护账户不受欺诈。通过上述方式来确保账户安全和数字资产安 全,降低数字资产交易的风险。

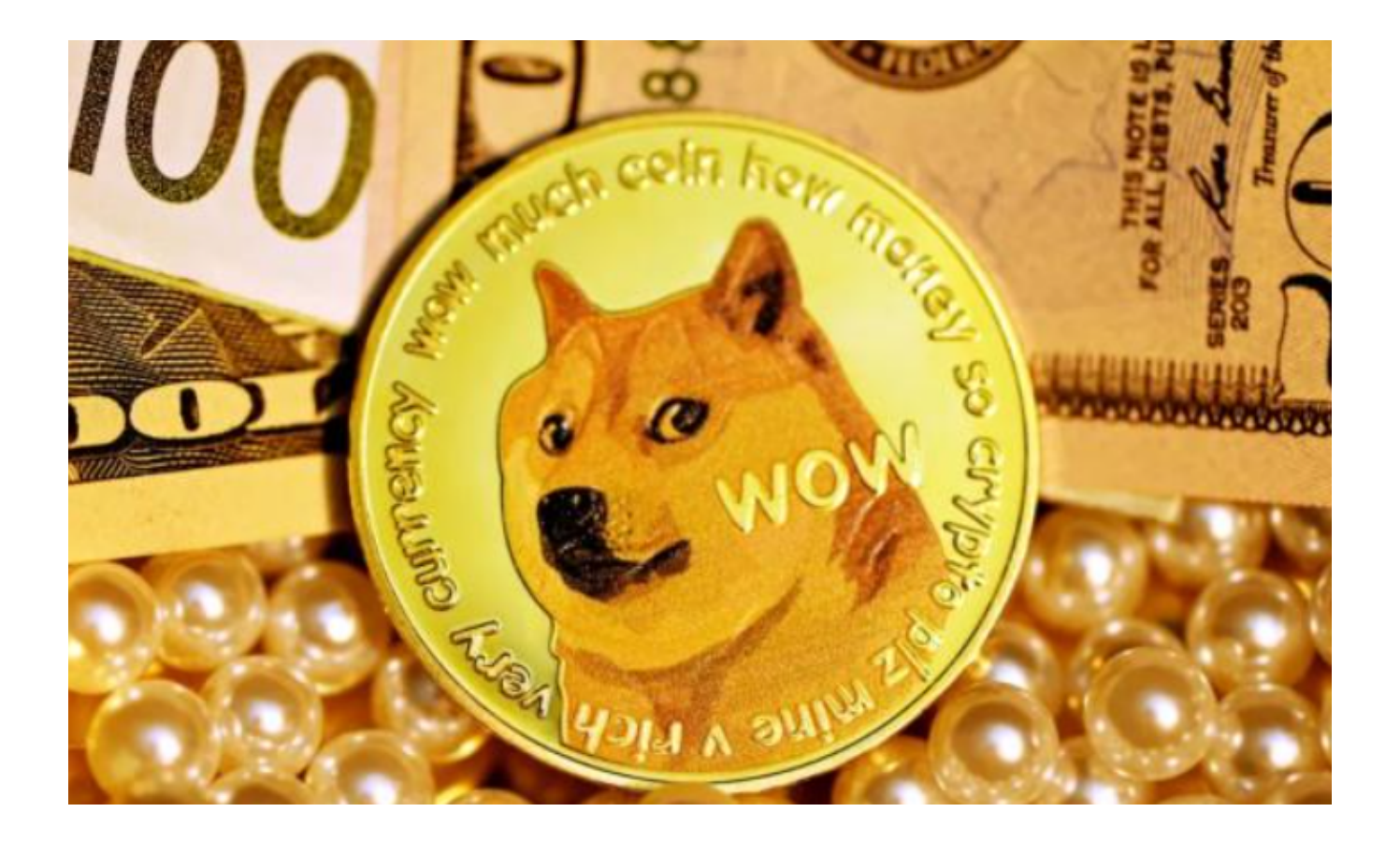

 在进行交易之前,建议您充分了解狗狗币的市场行情和风险,制定合理的交易策 略,并严格控制风险。同时,也请您在交易前阅读Bitget的交易规则和风险提示, 以免造成不必要的损失。